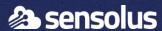

# ZA 3500 with COM 3800 dongle manual

4<sup>th</sup> May 2022

# Setup a ZA 3500 with a COM 3800 dongle

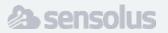

- We assume that you know how to install a ZA 3500.
- This manual covers how to connect a ZA 3500 with a dongle (COM 3800) for internet connection.
- More info on the ZA 3500: https://www.sensolus.com/tech/infrastructure/za-3500/

## Follow these steps

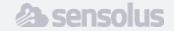

- 1. COM 3800 dongle configuration
- 2. Power the COM 3800
- 3. Set the network for the ZA 3500
- 4. LED status indication of COM 3800

- Insert the 1NCE SIM card in the USB dongle
- 2. Write down the GUI password (WebPwd) and the WiFi password (key)

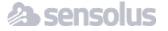

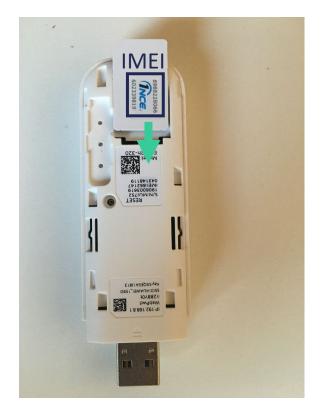

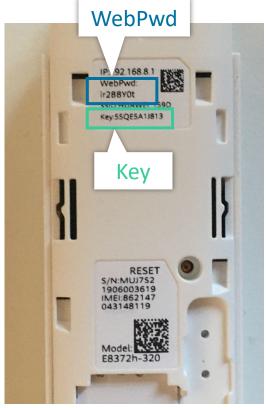

- 1. Insert the dongle in your computer
- 2. Automatically in your browser, the GUI will be opened (192.168.8.1)
- 3. Change language to English
- 4. Fill in the WebPwd en click on login

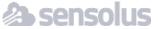

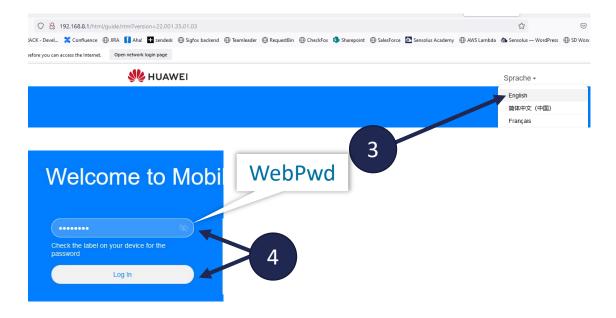

- 1. Click Next
- 2. Click Agree
- **3. Enable automatic updates**, do NOT change the WiFi password and click **Next**.
- 4. Set **device password** to be the same as Wi-Fi password and click **Finish**

In the home page of the GUI, you see roaming is disabled, enabled roaming

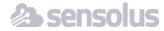

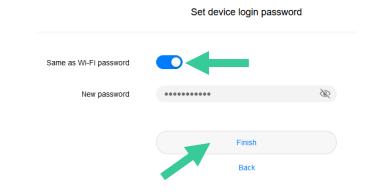

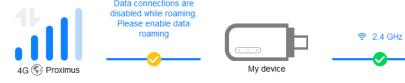

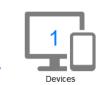

Disable Mobile Data

- 1. Go to **Mobile Network**
- 2. Enable data roaming

In the end you should be able to connect to the WiFi network (password: key) and browse the internet

When done remove dongle from your computer.

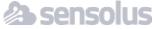

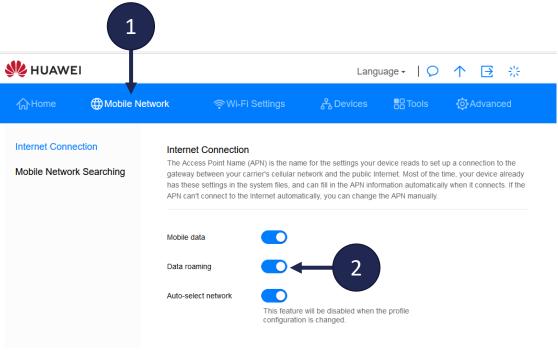

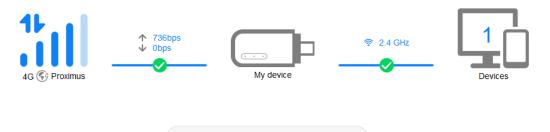

Disable Mobile Data

#### Power the COM 3800

It is highly recommended that the COM 3800 is powered by an usb power adapter.

Using the ZA as a power source is not recommended as this can cause power failure and cause the ZA 3500 to malfunction.

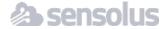

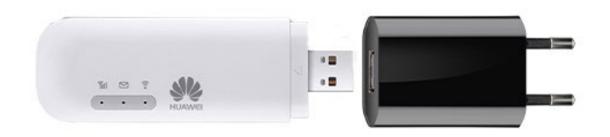

#### ■ Set the network for the ZA 3500

- 1. Set to Wireless
- 2. Create new profile: **Huawei**
- 3. Select Wi-Fi network HUAWEI\_XXXX
- 4. Set **password** to key

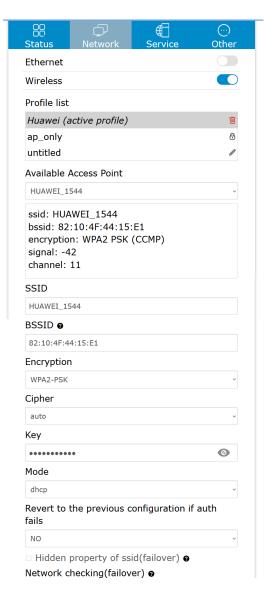

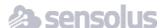

## **■ LED** status indication of COM 3800

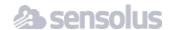

| Indicator | LED behavior                              | Description                  |
|-----------|-------------------------------------------|------------------------------|
| Wi-Fi     | Steady green                              | Wi-Fi is turned on           |
| Wi-Fi     | None                                      | Wi-Fi is turned off or fails |
| 2G/3G/LTE | Blinking green twice every 2 seconds      | Powered on                   |
| 2G/3G/LTE | Blinking green twice every 0.2 seconds    | Software update              |
| 2G/3G/LTE | Blinking green once every 2 seconds       | Registered to a 2G network   |
| 2G/3G/LTE | Steady green                              | Connected to a 2G network    |
| 2G/3G/LTE | Blinking <b>blue</b> once every 2 seconds | Registered to a 3G network   |
| 2G/3G/LTE | Steady <b>blue</b>                        | Connected to a 3G network    |
| 2G/3G/LTE | Blinking cyan once every 2 seconds        | Registered to a LTE network  |
| 2G/3G/LTE | Steady cyan                               | Connected to a LTE network   |
|           |                                           |                              |